**RSA** Security Analytics SA 10.4.0.2B Instructions for Build-sticking an Appliance Knowledgebase Article: 29977

## 1. Press F10 to enter the Lifecycle Controller

Entering System Setup  $F10 = Lifecyclic$  Controller F11 = BIOS Boot Manager<br>F11 = BIOS Boot Manager<br>F12 = PXE Boot

Phoenix ROM BIOS PLUS Version 1.10 1.1.2

Testing memory. Please wait.

### 2. Click System Setup

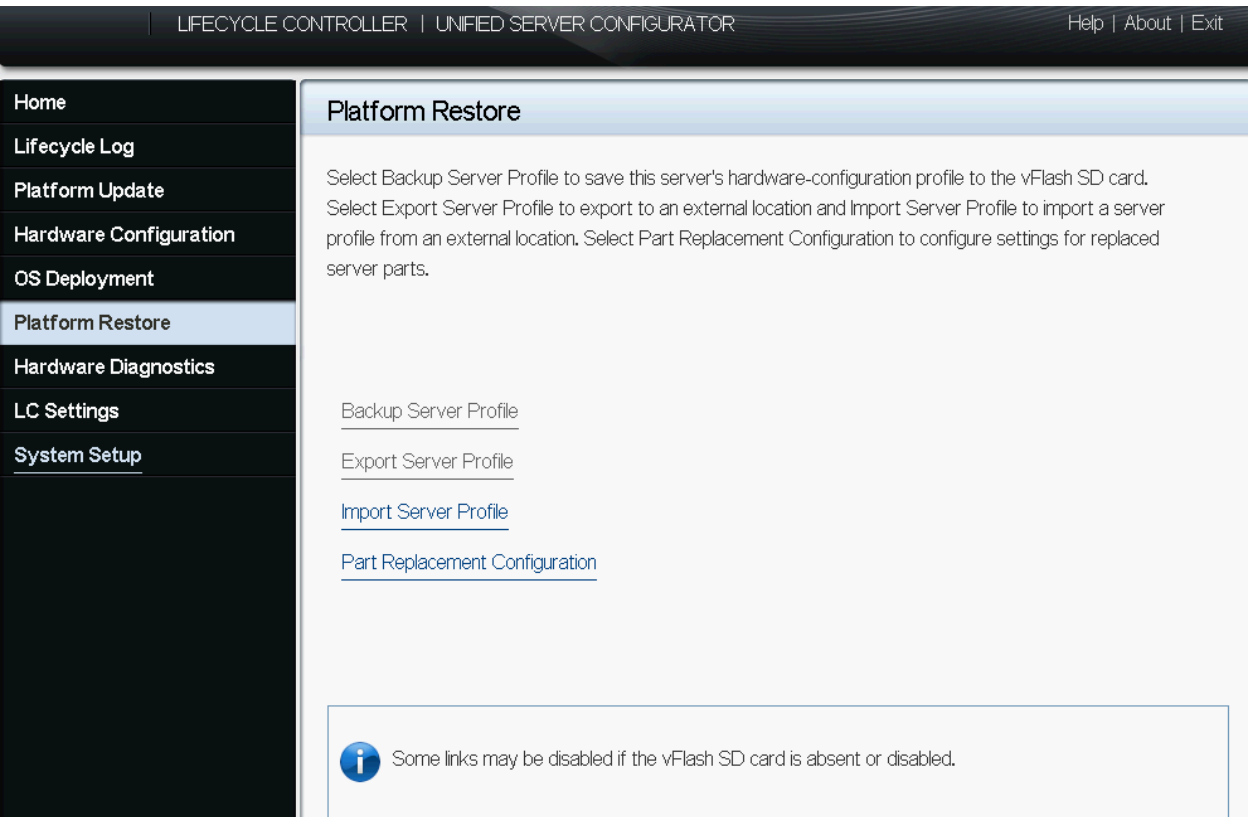

- 3. Advanced Hardware Configuration
- 4. Select system bios

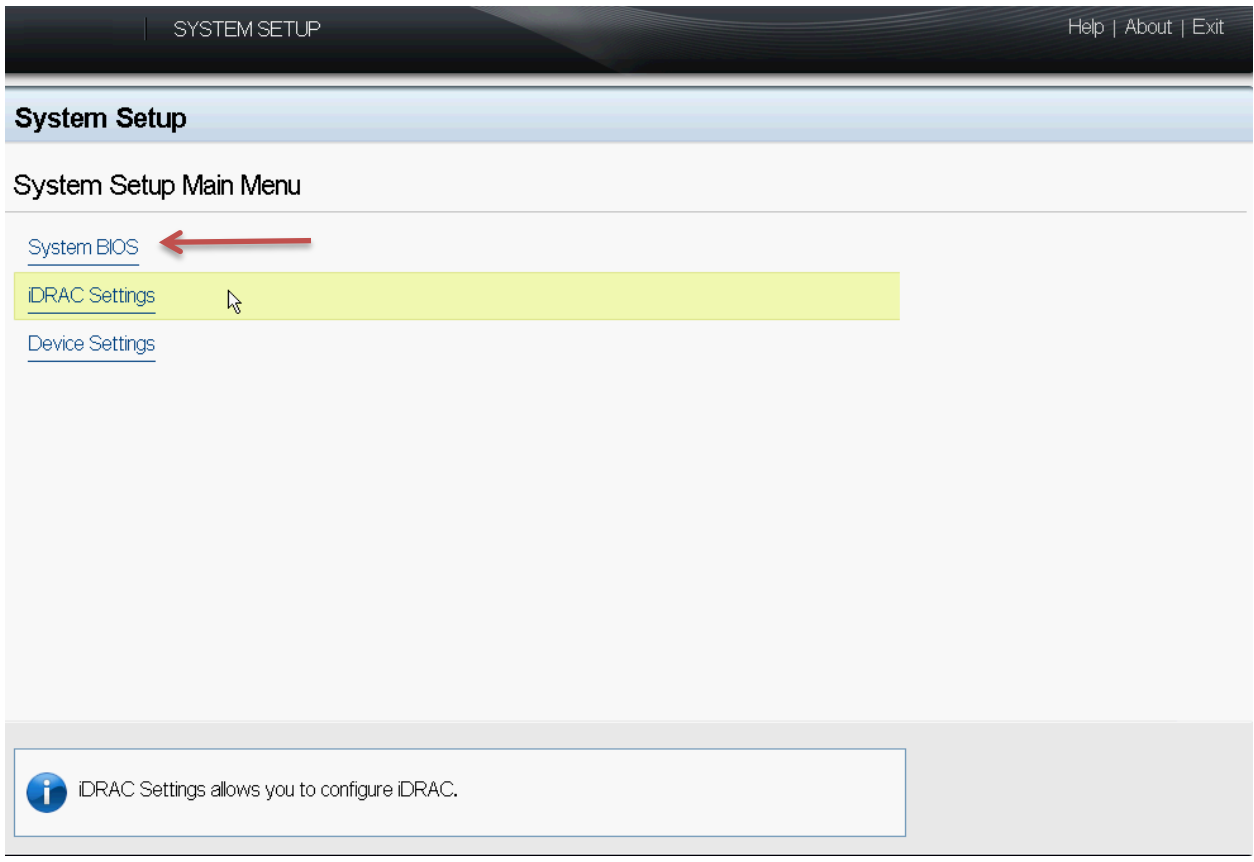

# 5. Select integrated devices

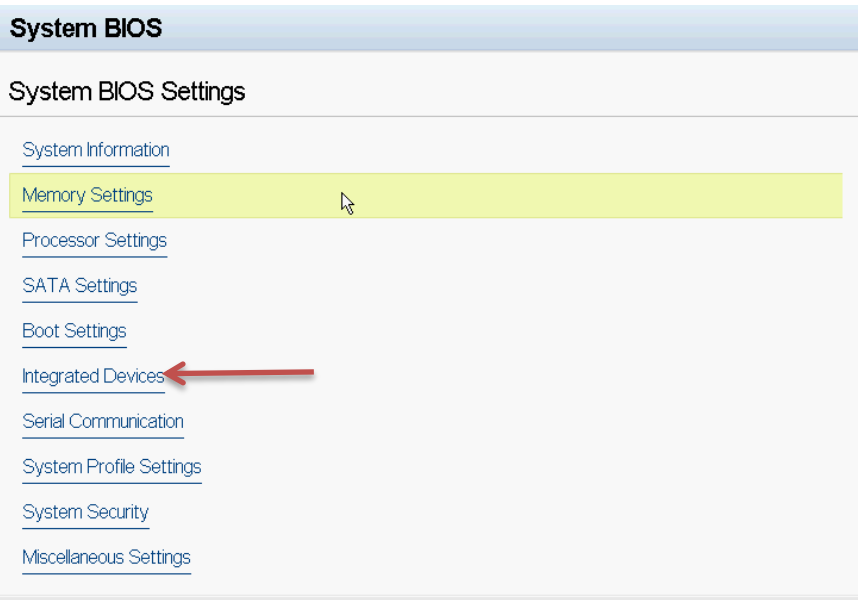

6. Disable your "internal SD Card Port"

# **System BIOS**

# System BIOS Settings • Integrated Devices

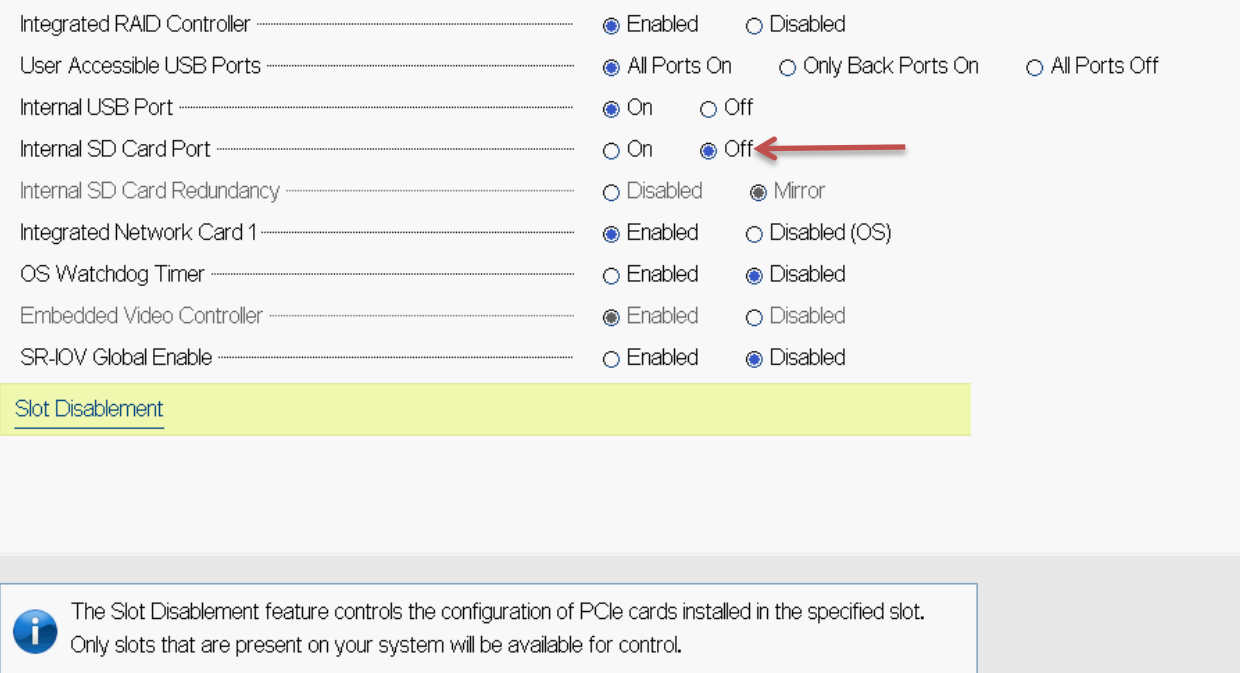

7. If you have a DAC attached then disable the Perc 810 which is located in Slot Disablement-slot 1.

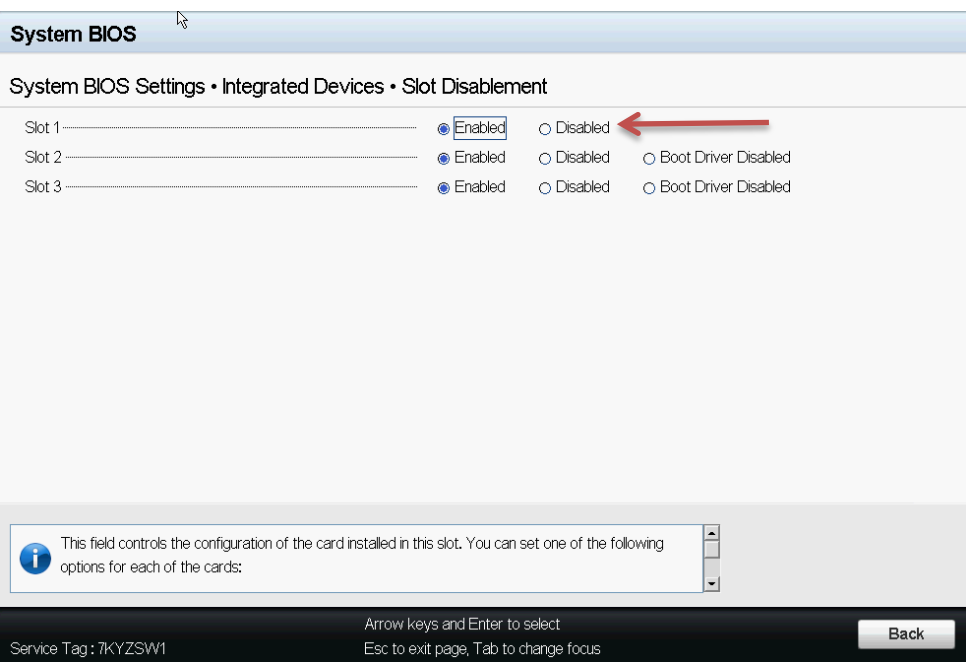

8. Click Back, back, finish

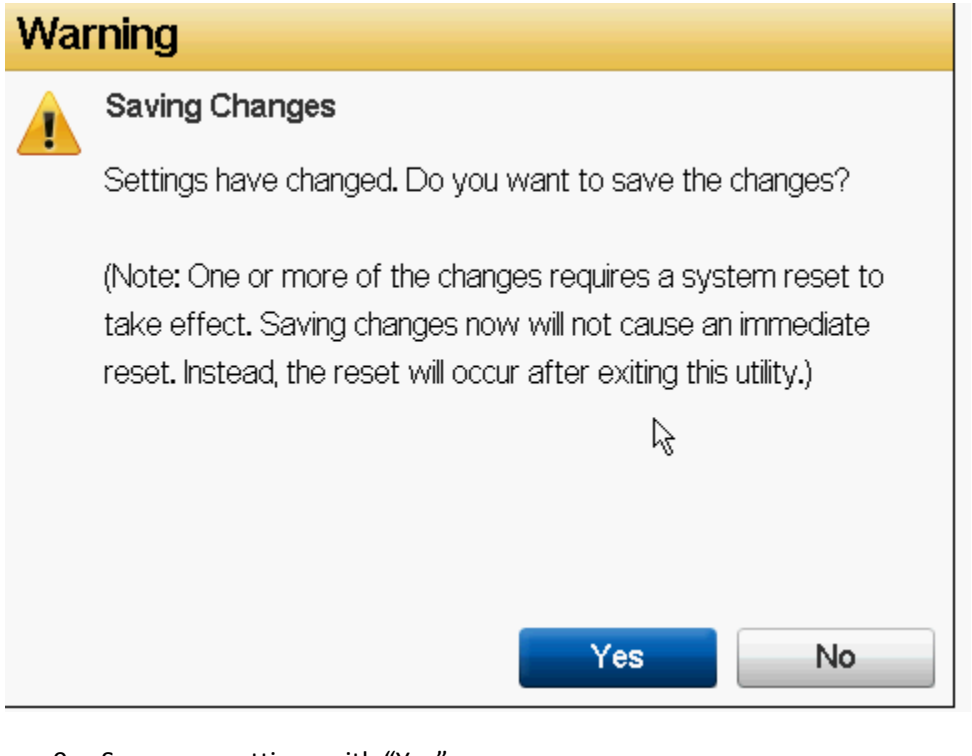

- 9. Save your settings with "Yes"
- 10. Click "ok"
- 11. Click "finish"
- 12. Confirm Exit
- 13. System will restart
- 14. Press ctrl +r to enter the raid controller

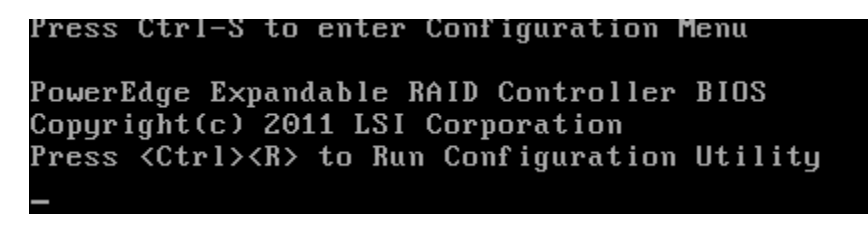

- 15. Navigate to the top perc 710P mini
- 16. Press F2
- 17. Clear Config,
- 18. Are you sure you want to clear the configuration? "yes"

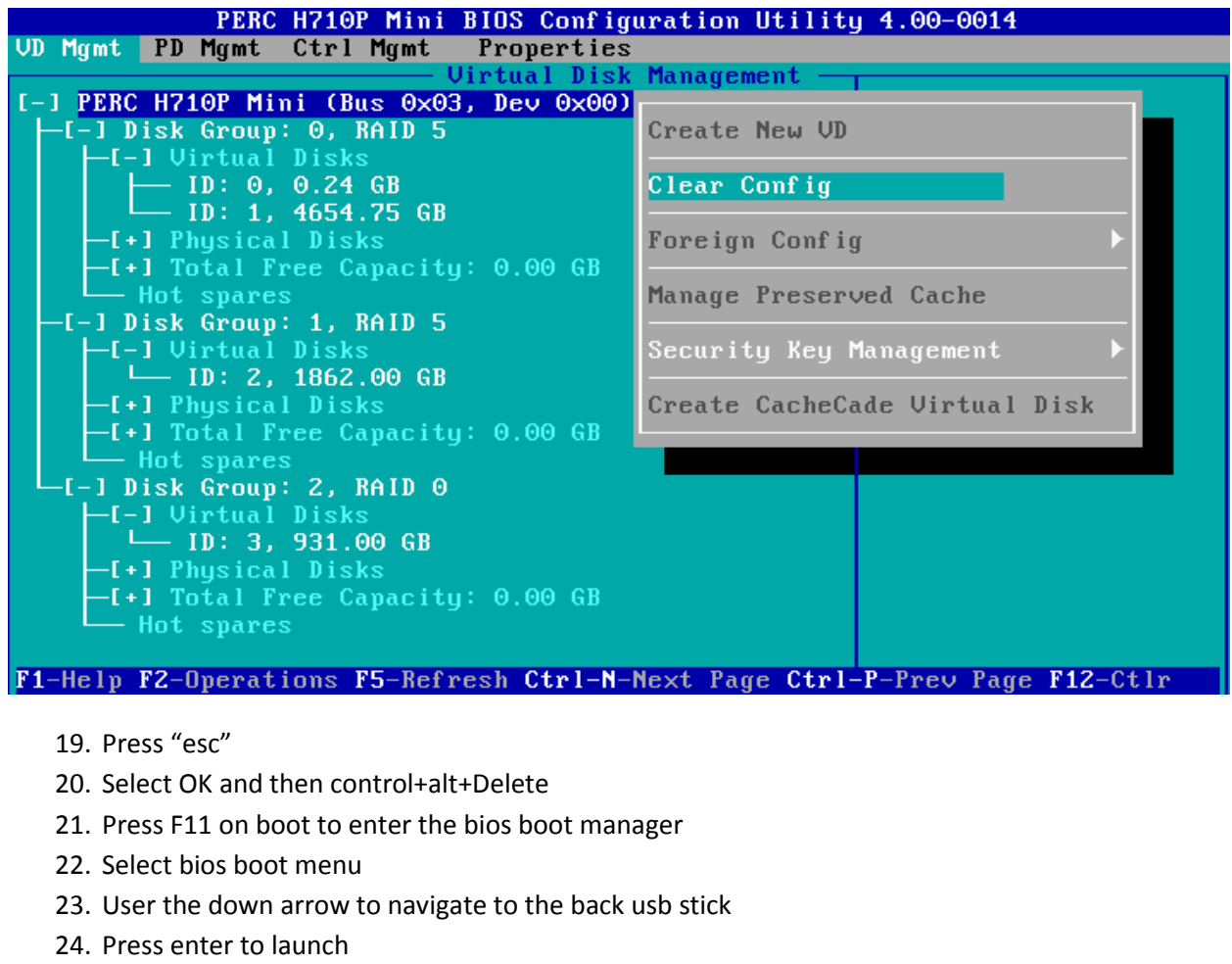

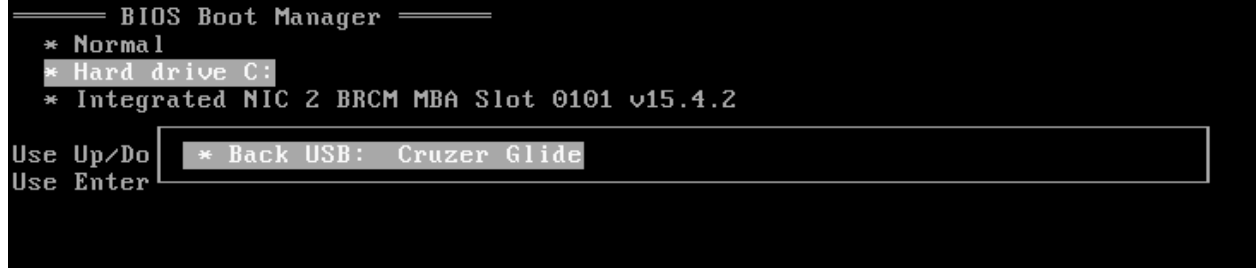

25. Select the type of device that you want to install

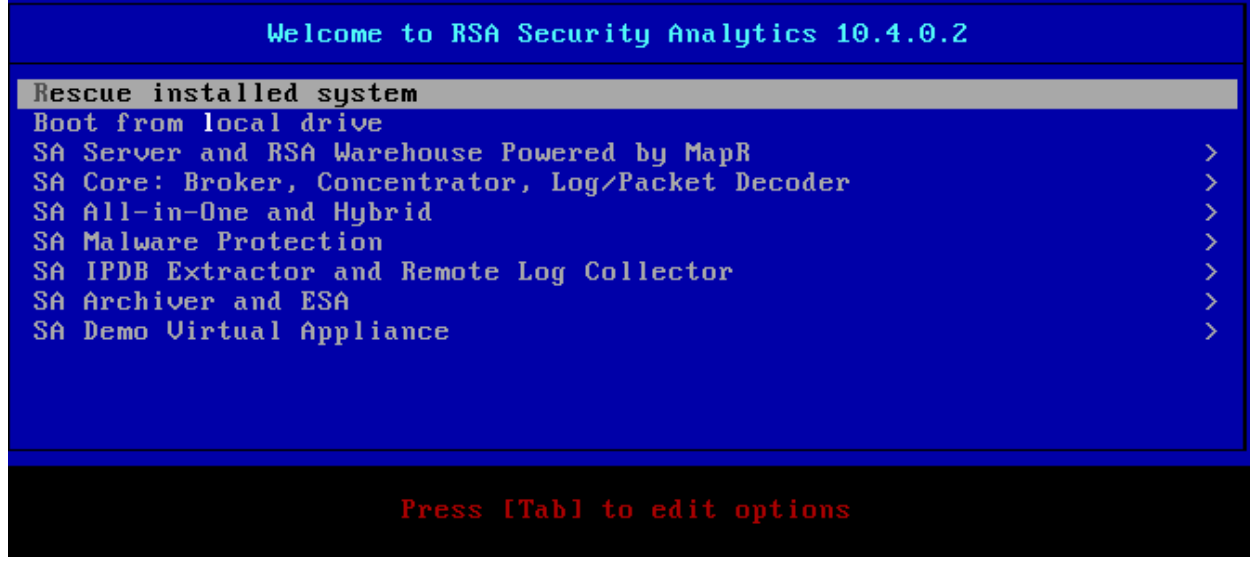

Example series IV/S Packet Hybrid via iDRAC

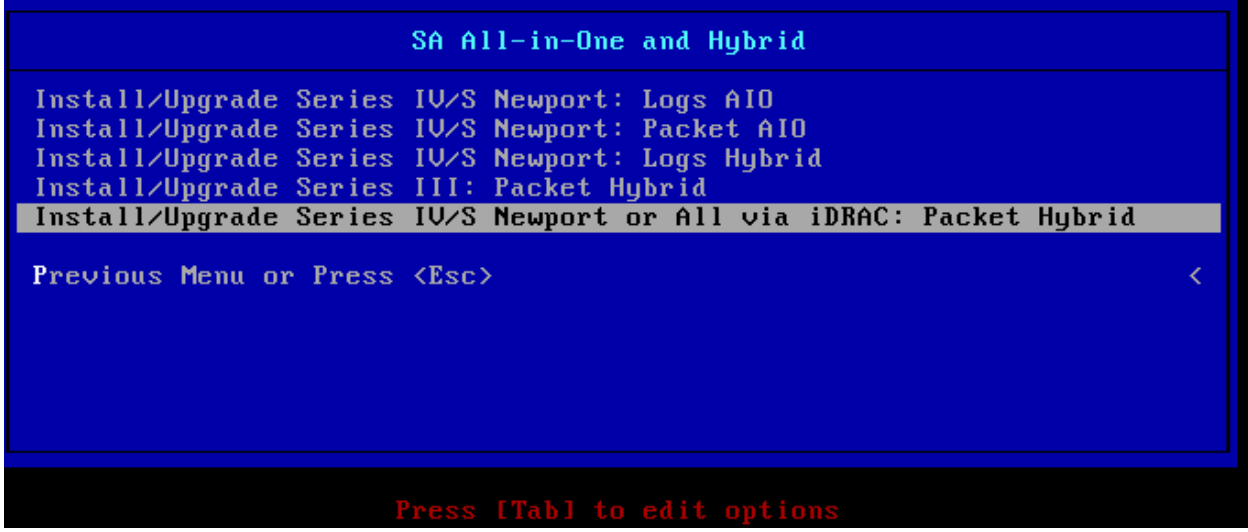

26. If you receive an error about not being able to find the kick start script Change: hd:sdb1:/pack\_hybrid.ks to hd:sda1:/pack\_hybrid.

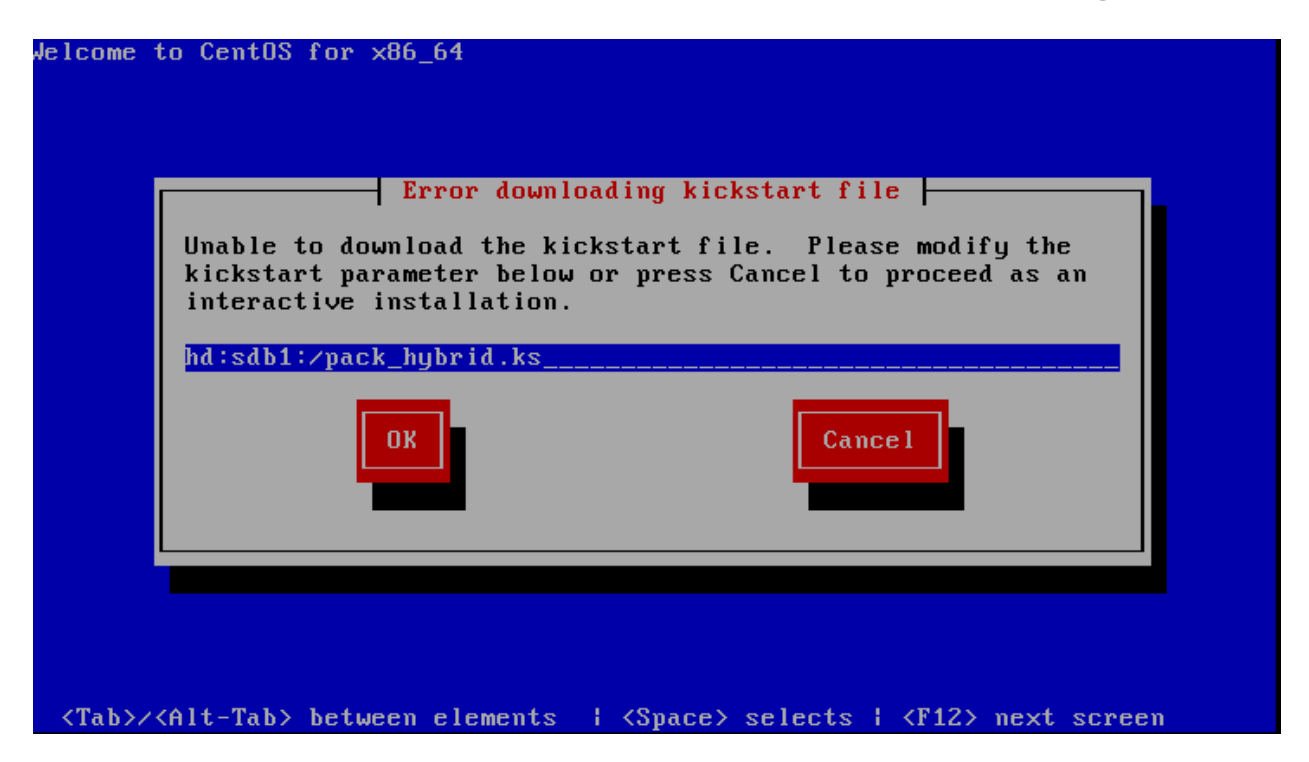

27. Press ok

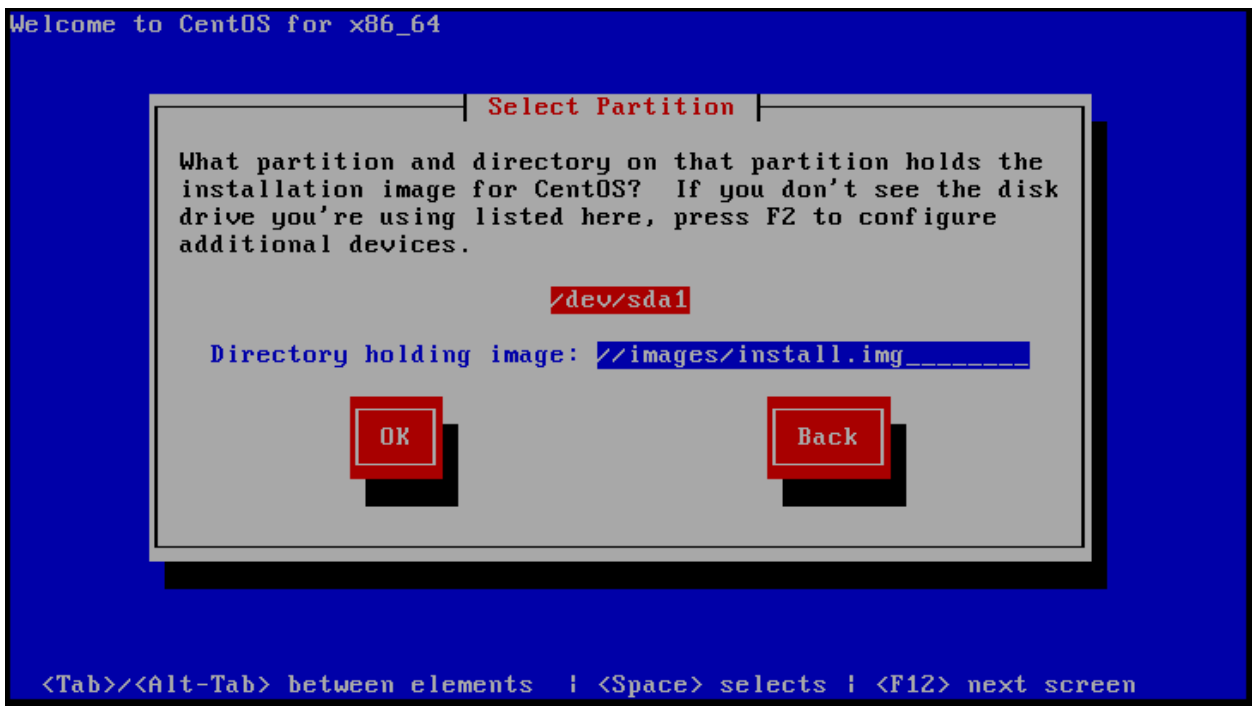

### 28. Type "y" then press enter to wipe the h710 controller

Clear virtual drive configuration on RAID controller: 0 ? HBA: PERC H710P Mini #VD: 0 #PD: 10 For Upgrades either ignore or answer No to this prompt<br>Recommended for new hardware or re-purposing \*\*Warning\*\*<br>data on all configured drives will be discarded, this includes internal SATA/SCSI storage and attached external RAID storage on applicable cards, i.e. JBOD enclosures Enter  $(y/Y)$  to clear drives, defaults to No in 30 seconds ?

Current Hear(e): root : 137.69.130.57

29. Press enter to reboot

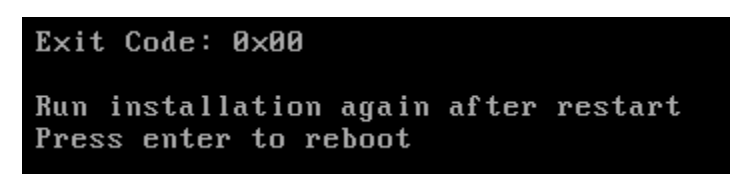

- 30. The system will now reboot and you will need to follow steps 21-25 again before you will see the next screen. Select the same device as you picked last time.
- 31. Press ok to the error

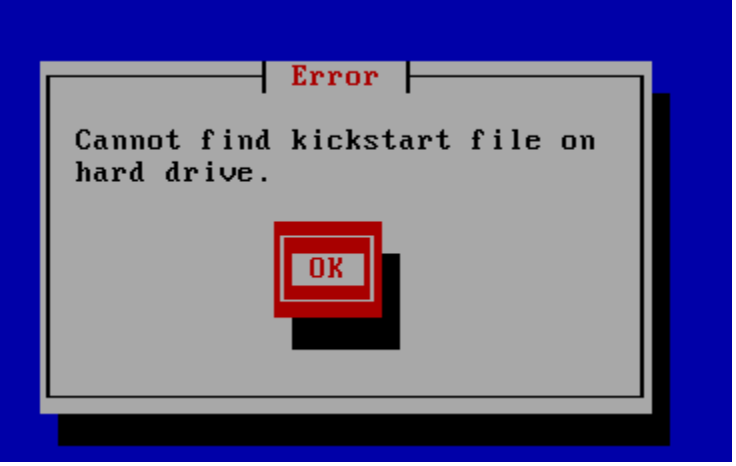

32. change the line to hd:sda1:/pack\_hybrid.ks if the error about missing kick start file appears.

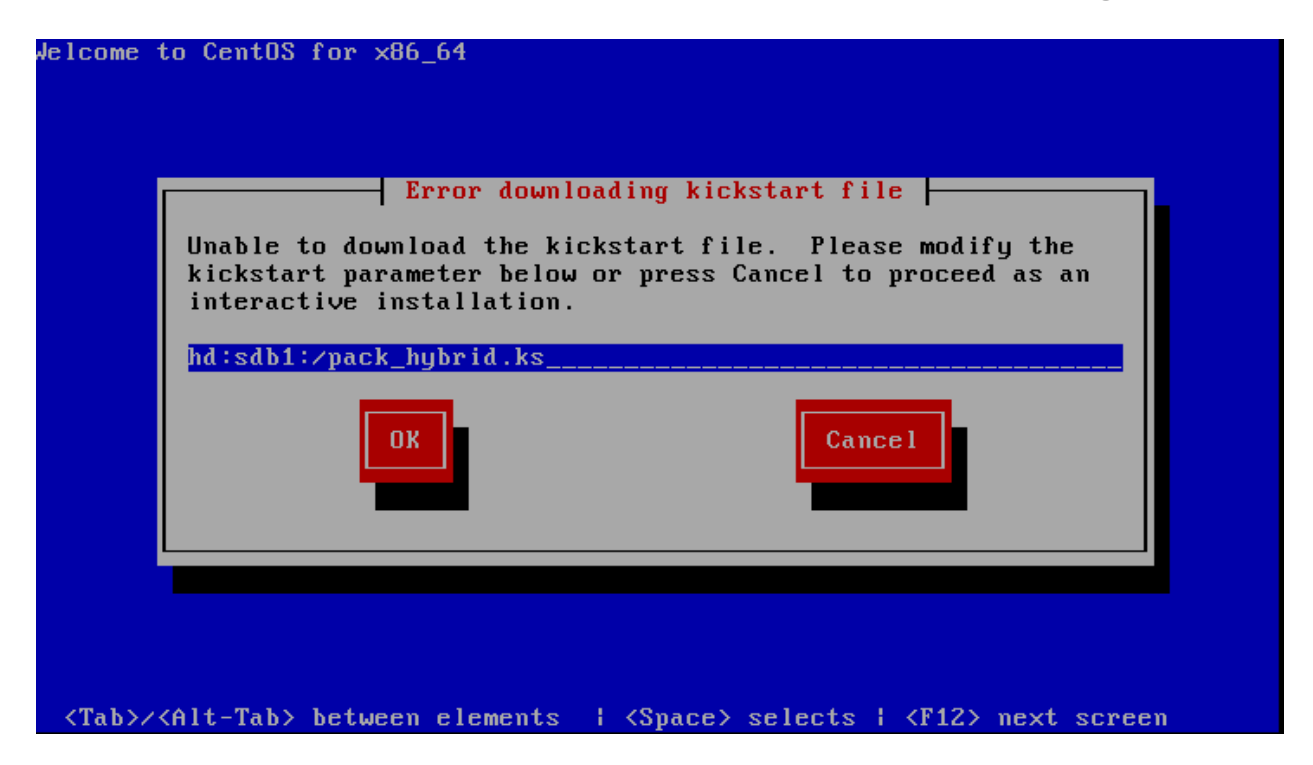

33. Leave the defaults and select OK

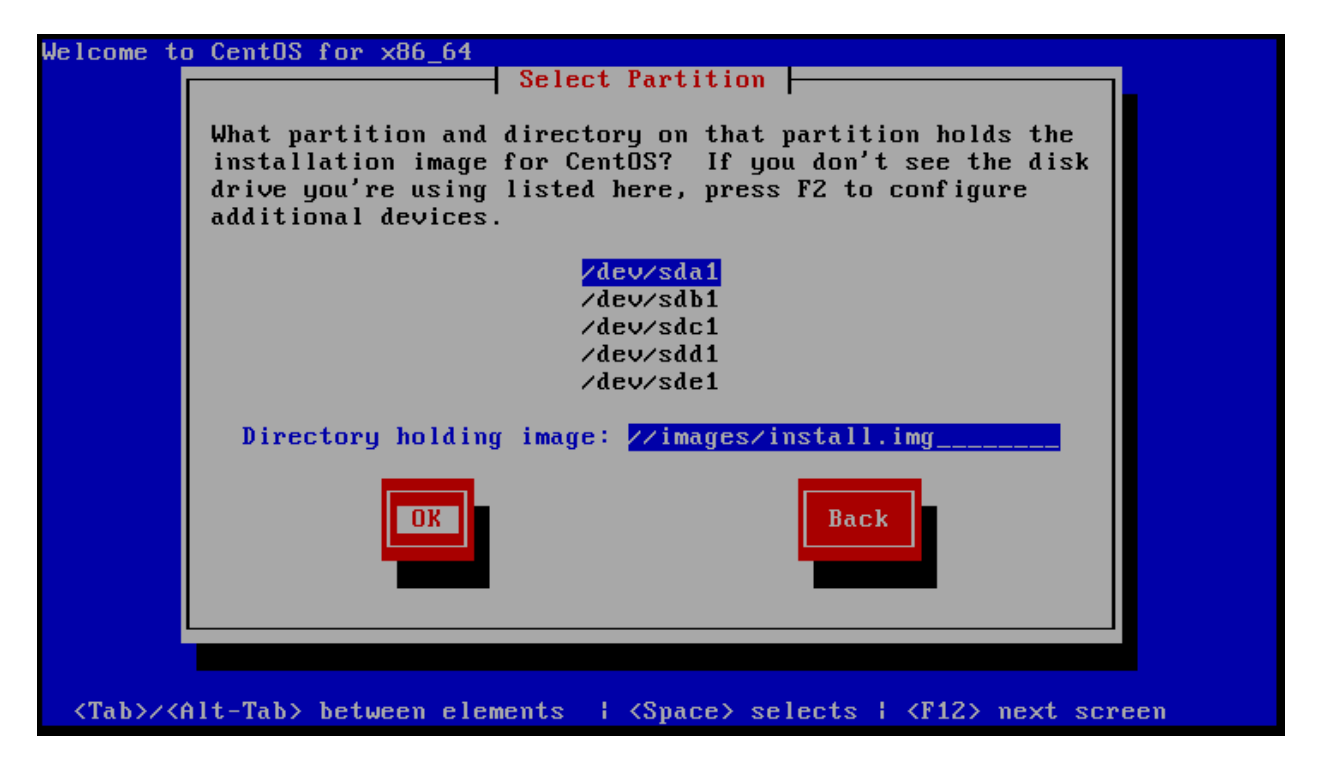

34. Either type "n" or let the system default to no in 30 seconeds

Clear virtual drive configuration on RAID controller: 0 ? HBA: PERC H710P Mini #VD: 4 #PD: 10 For Upgrades either ignore or answer No to this prompt Recommended for new hardware or re-purposing \*\*Warning\*\* data on all configured drives will be discarded, this includes internal SATA/SCSI storage and attached external RAID storage on applicable cards, i.e. JBOD enclosures Enter  $(y/Y)$  to clear drives, defaults to No in 30 seconds

35. Just wait for 120 seconds

### Detected OS Level: CentOS release 6.5 (Final)

Same OS major version upgrades are not supported For example upgrading CentOS 6.3 -> CentOS 6.5 If you had intended to upgrade please quit and contact support, <CTRL><ALT><DEL> to restart Prompting for install/reinstall in 120 seconds

This system is eligble for a Install or Re-install Installs/Re-installs clear all partitions and data If upgrading please quit and retry, if the problem persists quit again and contact product support<br>Please quit and backup any data before proceeding Enter Y to Install/Re-install, Q to Quit

Proceed or Quit, defaults to Yes in 120 seconds  $Y/Q$ ?  $\_$ 

- 36. The system will automatically restart and advise you to run the installation again.
- 37. Follow steps 21 27.
- 38. Make sure to select No to wipe the raid again
- 39. Type "y" and press enter.

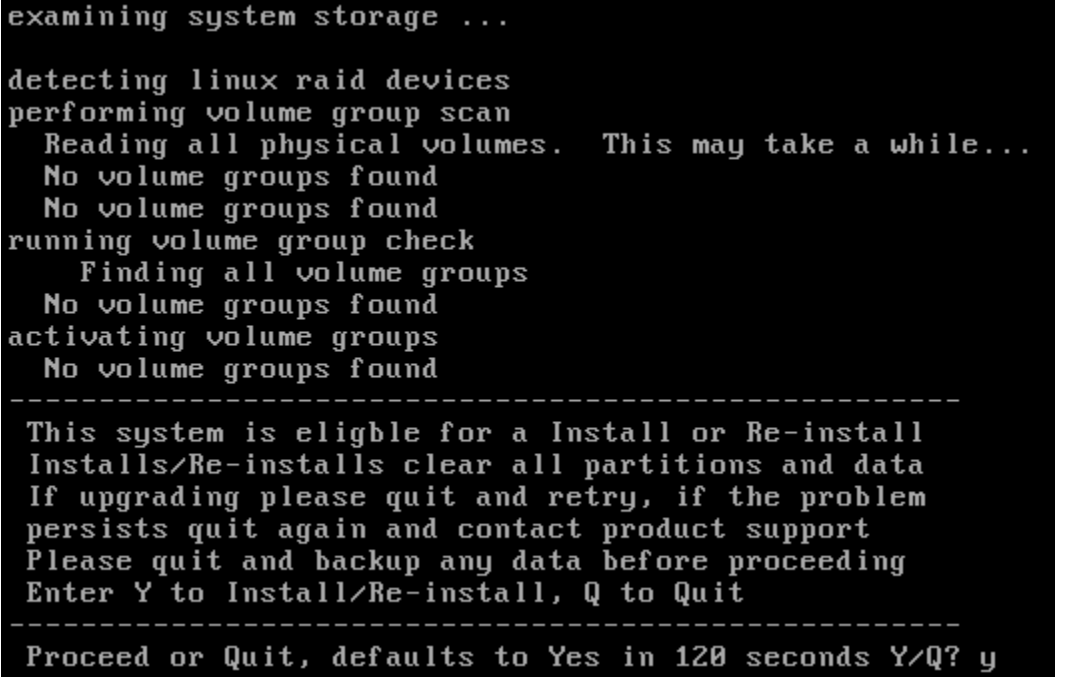

40. It will install the packages

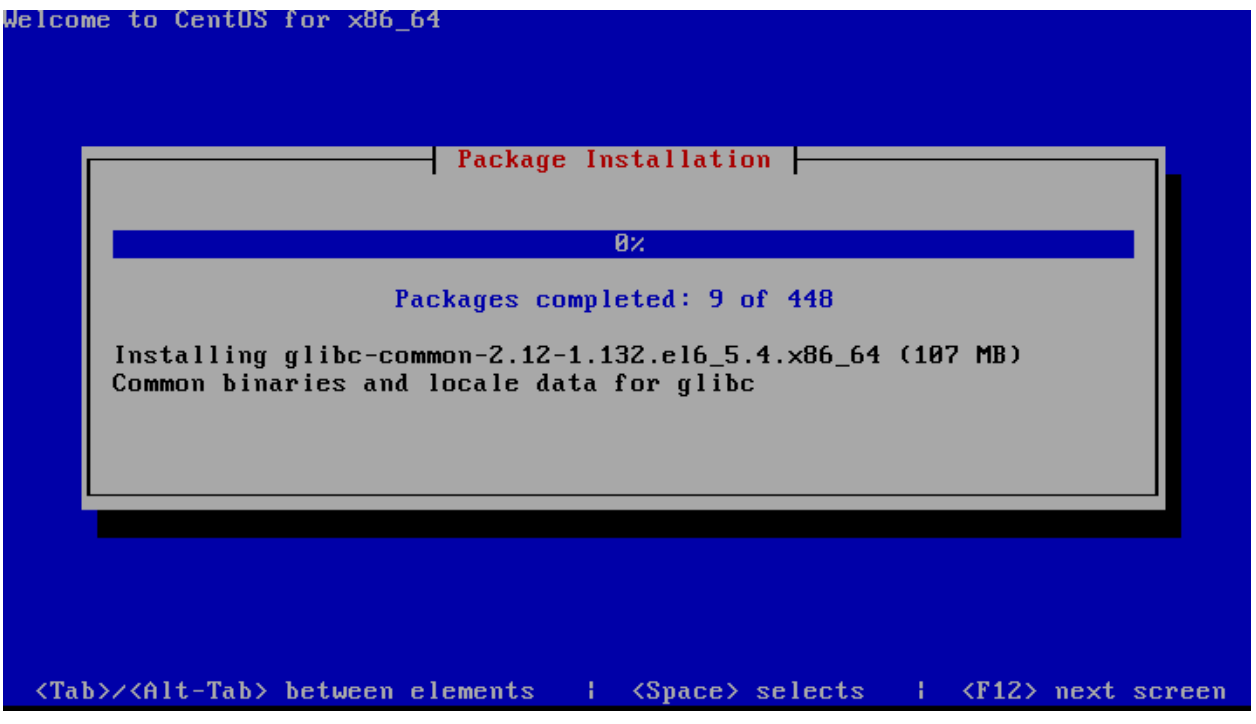

41. Remove the flash drive and reboot or wait for the reboot to take place.

```
calling zpost function. comfigure_colowarec<br>calling zpost function: install_core_services concentra<br>calling zpost function: check_post_package
calling zpost function: bakimagefiles
calling zpost function: kill_installer
 Install/Upgrade process has completed
 Please disconnect any installation
 media and boot to operating system
 The system will restart in 30 seconds
 Enter (y/Y) to terminate the anaconda
 install process allowing access to a
 bash shell. NOTE: this feature is for
 for debugging purposes and may cause
 unexpected results, defaults to No
 Enter (y/Y) to terminate anaconda, defaults to No?
```
42. Make sure to enable slot 1 from the system bios > integrated evcies > slot disablement as shown in step 7.